# Media player typing set

LFH2370

#### For product information and support, visit www.philips.com

# English

#### Congratulations on your purchase and welcome to Philips!

To fully benefit from the support that Philips offers, visit our Website for support information such as user manuals, software downloads, warranty information and more: www.philips.com.

- Easily control the media player of your choice with the thumbs without disturbing your writing flow.
- Lightweight headphones for long use, with a 3 m cable for more freedom of movement

# **Product highlights**

- **Hand control:** 1 × USB port
- • **Headphones:** 1 × 3.5 mm audio line-out
- • **Media Player Control Software:**  Windows 7, Windows Vista (SP2), Windows XP (SP3), Mac OS 10.6
- • **Supported media players:** Windows Media Player 12 (Windows), WinAmp 5.57 (Windows), iTunes 9 (Mac & Windows), Quick Time Player X (Mac)

# **Product overview**

- 1 USB plug
- 2 Fast rewind/fast forward/3 sec. backspace
- 3 Status LED
- 4 Start/stop playback

- 1 Insert the installation CD into the CD-ROM drive. The set-up program should start automatically. If it does not, open the CD contents in Windows Explorer and double-click the *autorun.exe* file
- **2** Click the *Install* button and follow the on-screen instructions of the set-up program.

# **System requirements**

- 1 Insert the installation CD into the CD-ROM drive. The contents of the CD should be displayed automatically. If not, open the CD contents in the Finder. 2 Copy the program to the Applications
- folder by using drag and drop.

# **Installation under Windows**

# D **Note**

Administrator rights are required to install the software.

# **PHILIPS**

- 1 Connect the hand control to a free USB port on the computer and position it below the keyboard.
- 2 If the Media Player Control Software is not launched automatically at startup, launch it using the Windows start menu or from the Applications folder of Mac OS. The application icon is displayed in the system tray of the Windows taskbar or on the Mac OS dock.
- 3 Open an audio file in a supported media player.
- 4 To start continuous **playback**, press and release the right key  $\overline{4}$ . The status LED 3 glows green during playback. Press the right key again to stop playback.
- **5** For **fast forward**, press and hold the left key  $(2)$  during playback. When forwarding reaches the desired position, release the key.
- **6** For **fast rewind**, press and hold the left key  $\widehat{2}$  while playback is paused. When rewinding reaches the desired position, release the key.
- **7** Double click the left key  $(2)$  to **backspace** by three seconds.

# **Installation under Mac OS**

# **Connecting your headphones**

1 Plug the headphones into your computer. **2** Put on the headphones and adjust the

- When this crossed-out wheeled bin symbol is attached to a product, it indicates that the product is covered by the European Directive 2002/96/EC.
- • Act according to your local rules and do not dispose of old products with normal household waste. The correct disposal of old products will help prevent potential negative consequences for the environment and human health.

headband for comfort.

# B **Warning**

Listen at a moderate volume to avoid damaging your hearing.

# **Using the hand control**

**Produktübersicht** 1 USB-Stecker

1 Legen Sie die Installations-CD in das CD-ROM-Laufwerk ein. Das Setup-Programm sollte automatisch ausgeführt werden. Falls nicht, zeigen Sie den Inhalt der CD im Windows Explorer und doppelklicken Sie auf die Datei *autorun.exe*.

**THINHIEL** 

- 1 Legen Sie die Installations-CD in das CD-ROM-Laufwerk ein. Der Inhalt der CD sollte automatisch angezeigt werden. Falls nicht, zeigen Sie den Inhalt der CD im Finder an.
- 2 Kopieren Sie die Programm-Datei per Drag-and-Drop in den Programme-Ordner.

- 1 Schließen Sie die Kopfhörer am Computer an.
- 2 Setzten Sie die Kopfhörer auf und passen Sie den Kopfbügel an, bis er komfortabel sitzt.

# **Safety**

- • To avoid a short circuit, do not expose the product to rain or water. • Do not expose the product to excessive
	- heat caused by heating equipment or direct sunlight.
- Protect the cables from being pinched, particularly at plugs and the point where they exit from the product.
- 1 Stecken Sie den Handschalter an einen freien USB-Anschluss des Computers an und platzieren Sie in unterhalb der Tastatur.
- 2 Starten Sie die Philips Media Player Control Software über das Windows-Startmenü oder aus den Programme-Ordner von Mac OS. Das Programm-Symbol wird im Infobereich der Windows-Taskleiste bzw. am Mac OS-Dock angezeigt.
- 3 Öffnen Sie eine Audiodatei in einem der unterstützen Media-Player.
- 4 Um die **Wiedergabe** zu starten, drücken Sie die rechte Taste  $\overline{4}$ , und lassen Sie die Taste wieder los. Während der Wiedergabe leuchtet die Status-LED 3 grün. Drücken Sie die Taste nochmals,

# **Disposal of your old product**

 $\bigcap$ 

**Deutsch** 

Herzlichen Glückwunsch zu Ihrem Kauf und

willkommen bei Philips!

Besuchen Sie unsere Webseite für zusätzliche Informationen wie Benutzerhandbücher, Software-Downloads, Garantieinformationen

und vieles mehr: www.philips.com.

**Produkt-Highlights**

• Steuern Sie den Media Player Ihrer Wahl einfach mit den Daumen ohne Ihren Schreibfluss zu unterbrechen.

• Leichter Kopfhörer für die Langzeitnutzung mit 3-m-Kabel für mehr Bewegungsfreiheit.

 $\overline{2}$ ) Schneller Vorlauf / Schneller Rücklauf /

3 Sekunden Rücksprung

 $\widetilde{4}$  Wiedergabe starten/stoppen

3 Status-LED

**Systemvoraussetzungen**

• **Handschalter:** 1 × USB-Anschluss • **Kopfhörer:** 1 × 3,5 mm Audio line-out • **Media Player Control Software:**  Windows 7, Windows Vista (SP2), Windows XP (SP3), Mac OS 10.6 • **Unterstützte Media-Player:** Windows Media Player 12 (Windows), WinAmp 5.57 (Windows), iTunes 9 (Mac & Windows),

Quick Time Player X (Mac)

# **Installation unter Windows**

- 1 Insérez le CD d'installation dans votre lecteur de CD-ROM. Le programme d'installation doit s'ouvrir automatiquement. Si ce n'est pas le cas, affichez le contenu du CD à l'aide de l'explorateur de Windows puis doublecliquez sur le fichier *autorun.exe* pour le lancer.
- 2 Cliquez sur le bouton *Installer* et suivez à l'écran les instructions du programme de mise en place.

# **∈** Note

2 Klicken Sie auf die Schaltfläche *Installieren* und befolgen Sie die Anweisungen auf dem Bildschirm.

- 1 Branchez le casque sur votre ordinateur.
- <sup>2</sup> Mettez votre casque et réglez le bandeau pour un confort optimal.

### D **Hinweis**

Zur Installation der Software benötigen Sie Administrator-Rechte.

### **Installation unter Mac OS**

# **Anschließen der Kopfhörer**

# B **Warnung**

- <sup>1</sup> Connectez la commande à main à un port USB libre de l'ordinateur et positionnez-la en-dessous du clavier.
- 2 Si le logiciel de contrôle du Media Player n'est pas lancé automatiquement au démarrage, lancez-le en utilisant le menu de démarrage de Windows ou le répertoire des applications de Mac OS. L'icône de l'application est affiché dans la zone de notification de la barre des tâches de Windows ou dans le dock de Mac OS.
- <sup>3</sup> Ouvrez un fichier audio d'un lecteur média compatible.
- 4 Pour lancer la **lecture**, appuyez et relâchez la touche de droite  $\overline{4}$ . Le LED 3 est vert pendant la lecture. Appuyez de nouveau sur la touche pour arrêter la lecture.
- 5 Pour l'**avance rapide**, appuyez en continu sur la touche de gauche  $(2)$ pendant la lecture. Lorsque vous avez atteint la position voulue, relâchez la touche.
- 6 Pour le **retour rapide**, appuyez en continu sur la touche de gauche  $(2)$ durant la pause de la lecture. Lorsque vous avez atteint la position voulue, relâchez la touche
- 7 Double-cliquez sur la touche de gauche 2 pour le **retour automatique** de 3 secondes.

Stellen Sie die Lautstärke so ein, dass Ihr Gehör keinen Schaden nimmt.

# **Verwendung des Handschalters**

- Pour éviter tout court-circuit, n'exposez pas le produit à la pluie ou à l'eau.
- • N'exposez pas l'appareil à une chaleur excessive causée par un appareil de chauffage ou le rayonnement direct du soleil.
- • Protégez les câbles pour éviter qu'ils soient pliés, en particulier au niveau des prises et à l'endroit où ils sont connectés à l'appareil.
- 1 Conector USB
- 2 Rebobinado rápido / avance rápido / 3 seg. de rebobinado
- 3 LED de estado
- $\overline{4}$  Iniciar/detener reproducción

### 5 Für den **schnellen Vorlauf**, drücken und halten Sie die linke Taste  $(2)$  während der Wiedergabe. Wenn beim Vorspulen die gewünschte Position erreicht ist, lassen Sie die Taste los.

 $\triangleright$ 

 $(2)$   $(3)$   $(4)$ 

**PHILIPS** 

 $\blacktriangleleft$   $\blacktriangleright$   $\triangleright$ 

- 6 Für den **schnellen Rücklauf**, drücken die Wiedergabe in Pause ist. Wenn beim Zurückspulen die gewünschte Position erreicht ist, lassen Sie die Taste los.
- die linke Taste (2), um drei Sekunden zurück zu springen.

- 1 Inserte el CD de instalación en la unidad CD-ROM de su ordenador. El programa de configuración debe iniciarse automáticamente. Si esto no ocurre, abra el contenido del CD con el Explorador de Windows y haga doble clic en el archivo *autorun.exe*.
- 2 Haga clic en el botón *Instalar* y siga las instrucciones de configuración de la pantalla.

#### **Sicherheit**

- 1 Inserte el CD de instalación en la unidad CD-ROM de su ordenador. El contenido del CD debería se mostrado automáticamente. Si no es así, abra el contenido del CD en el Finder.
- 2 Copie el programa en la carpeta de aplicaciones.

### • Um Kurzschlüsse zu vermeiden, darf das Gerät nicht Regen oder Wasser ausgesetzt werden.

**1** Conecte los auriculares al ordenador. 2 Colóquese los auriculares y ajuste la diadema para llevarlo cómodamente.

- • Setzen Sie das Gerät keinen hohen Temperaturen durch Wärmequellen oder direkter Sonneneinstrahlung aus.
- • Schützen Sie Kabel vor unbeabsichtigen Beschädigungen durch Knicken oder Quetschen, besonders im Bereich von Steckers und der Austrittsstelle des Kabels aus dem Gehäuse.

# **Entsorgung Ihres Altgeräts**

Europäischen Richtlinie 2002/96/EG gilt.

# **Français**

- • Befindet sich dieses Symbol (durchgestrichene Abfalltonne auf Rädern) auf dem Gerät, bedeutet dies, dass für dieses Gerät die
- • Richten Sie sich bitte nach den geltenden Bestimmungen in Ihrem Land, und entsorgen Sie Altgeräte nicht über Ihren Haushaltsabfall. Durch die korrekte Entsorgung Ihrer Altgeräte werden Umwelt und Menschen vor möglichen negativen Folgen geschützt.

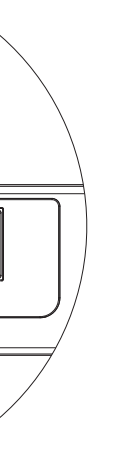

und halten Sie die linke Taste (2) während 7 Drücken Sie zweimal in kurzem Abstand

 $\setminus \overline{\boxtimes}$  $\sqrt{2}$  Félicitations pour votre achat et bienvenue dans l'univers Philips !

Pour profiter pleinement de l'assistance proposée par Philips, vous pouvez consulter notre site Internet où vous obtiendrez des informations sur les manuels de l'utilisateur, les téléchargements de logiciels, l'information de garantie et bien d'autres choses encore, à l'adresse suivante : www.philips.com.

# **Points forts du produit**

- • Contrôlez facilement le media player de votre choix avec le pouce sans perturber votre flux d'écriture.
- • Casque léger, idéal pour les longues utilisations, fourni avec un câble de 3 m pour une plus grande liberté de mouvement.

# **Aperçu général**

- 1 Prise USB
- (2) Retour rapide / avance rapide / retour automatique de 3 sec.
- 3 LED statut
- 4 Démarrage / arrêt lecture

# **Configuration nécessaire**

- **• Commande à main :** 1 × port USB
- • **Casque :** 1 × ligne externe audio 3,5 mm • **Media Player Control Software :** Windows 7, Windows Vista (SP2),
- Windows XP (SP3), Mac OS 10.6 • **Lecteurs media compatibles :** Windows Media Player 12 (Windows), WinAmp 5.57 (Windows), iTunes 9 (Mac &

Windows), Quick Time Player X (Mac)

#### **Installation sous Windows**

Vous devez disposer des droits d'administrateur pour installer le logiciel.

#### **Installation sous Mac OS**

- 1 Insérez le CD d'installation dans votre lecteur de CD-ROM. Le contenu du CD doit s'afficher automatiquement. Si ce n'est pas le case, ouvrez le contenu du CD avec le Finder.
- 2 Copiez le programme dans le répertoire des applications en le faisant glisser jusque là.

### 5103 109 9725.2 **Connexion du casque**

### B **Précautions**

Utiliser le casque à volume modéré afin de ne pas endommager votre audition.

# **Utilisation de votre commande à main**

#### **Sécurité**

#### **Mise au rebut de votre ancien produit**

- • Le symbole de poubelle barrée sur un produit indique que ce  $\sqrt{2}$ dernier est conforme à la directive **Contract Contract** européenne 2002/96/EC.
- • Veillez à respecter les réglementations locales; ne mettez pas au rebut vos anciens produits comme des déchets ménagers. La mise au rebut de votre ancien produit permet de protéger l'environnement et la santé.

# Español

Enhorabuena por su adquisición y bienvenido a Philips!

Para poder beneficiarse de toda la ayuda que le ofrece Philips, visite nuestra página Web para obtener información de soporte como manuales de usuario, descargas de software, información de garantía, etc. en: www.philips.com.

#### **Características destacadas**

- • Controle fácilmente el reproductor de su preferencia con los dedos sin interferir en su escritura con el teclado.
- • Auriculares ligeros para uso prolongado, con un cable de 3 m que proporcionan más libertad de movimiento.

#### **Generalidades**

#### **Requisitos del sistema**

- • **Teclado de control:** 1 × puerto USB • **Auriculares:** 1 × 3,5 mm de entrada de audio
- • **Media Player Control Software:**  Windows 7, Windows Vista (SP2), Windows XP (SP3), Mac OS 10.6
- • **Reproductores soportados:** Windows Media Player 12 (Windows), WinAmp 5.57 (Windows), iTunes 9 (Mac & Windows), Quick Time Player X (Mac)

### **Instalación en Windows**

#### D **Nota**

Se requieren los derechos del administrador para instalar el software.

#### **Instalación en Mac OS**

#### **Conexión de los auriculares**

# B **Advertencia**

Escuche a un volumen moderado para evitar dañar su oido.

# **Utilizar su teclado de control**

- **1** Conecte el teclado de control a un puerto USB de su ordenador y colóquelo debajo de su teclado.
- 2 Si el programa Media Player Control no se inicia automáticamente, inícielo usando el menú de inicio de Windows o desde la carpeta de aplicaciones de Mac OS. El icono de aplicación es mostrado en la bandeja del sistema de la barra de tareas de Windows o en el dock de Mac OS.
- 3 Abra un archivo de audio con el reproductor.
- 4 Para iniciar la **reproducción**, presione y suelte la tecla derecha  $(4)$ . El LED 3 se encenderá en verde durante la reproducción. Presione nuevamente la tecla para detener la reproducción.
- 5 Para el **avance rápido**, presione y mantenga presionada la tecla izquierda  $\Omega$ mientras la reproducción está en pausa. Cuando el avance haya alcanzado la posición deseada, suelte la tecla.
- 6 Para el **rebobinado rápido**, presione y mantenga presionada la tecla izquierda  $(2)$ mientras la reproducción está en pausa. Cuando el rebobinado haya alcanzado la posición deseada, suelte la tecla.
- $\blacksquare$  Haga doble clic en la tecla izquierda  $\Omega$ para **rebobinar tres segundos**.

- Cuando este símbolo de contenedor de ruedas tachado se muestra en un  $\mathcal{A}_{\bullet}$ producto indica que éste cumple la directiva europea 2002/96/EC.
- • Cumpla con la normativa local y no deseche los productos antiguos con los desechos domésticos. El desecho correcto del producto antiguo ayudará a evitar consecuencias negativas para el medioambiente y la salud humana.

# **Italiano**

#### **Seguridad**

- 1 USB plug
- (2) Snel terugspoelen / snel vooruit spoelen / 3 sec. backspace
- 3 Status LED
- $\overline{4}$  Start / stop playback

- • Para evitar cortocircuitos, no exponga el producto a la lluvia ni al agua.
- No lo expongas a excesivo calor procedente de aparatos de calefacción o de la luz directa del sol.
- • Evite pisar o apretar los cables, especialmente en los enchufes y el punto en que salen del aparato.

#### **Desecho del producto antiguo**

- 1 Plaats de installatie CD in uw CD-ROM drive. Het installatieprogramma zou automatisch moeten starten. Indien dit niet het geval is, open de CD inhoud in Windows Explorer (Verkenner) en dubbelklik op het *autorun.exe* bestand.
- 2 Klik op de *Install* knop en volg de instructies van het installatieprogramma op het scherm.

#### $\bigoplus$  Opmerking

- 1 Plaats de installatie CD in uw CD-ROM drive. De inhoud van de CD verschijnt normaal automatisch op het scherm. Indien niet, open de CD inhoud in de Finder.
- 2 Kopieer het programma door het naar de Applications map te slepen.

- 1 Sluit de hoofdtelefoon op uw computer aan.
- 2 Zet de hoofdtelefoon op en verstel de hoofdband zodat deze goed past.

Zet het geluid niet te hard, om beschadiging van het gehoor Download from Www.Somanuals.com. All Manuals Search And Download.

Gefeliciteerd met uw aankoop en welkom bij Philips!

Om volop te genieten van de ondersteuning die Philips biedt, kunt u een bezoek brengen aan onze website voor informatie zoals gebruikershandleidingen, softwaredownloads, garantie informatie en heel wat meer: www.philips.com.

- 2 Riavvolgi veloce / Avanti veloce / 3 sec. backspace
- 3 LED (indica lo stato)
- $\widehat{4}$  Avvia / arresta riproduzione

#### **Productkenmerken**

- • Bedien eenvoudig de media player van uw keuze met uw duimen zonder uw schrijfactiviteiten te onderbreken.
- • Lichtgewicht hoofdtelefoon voor langdurig gebruik, met een kabel van 3 m voor meer bewegingsvrijheid.

#### **Overzicht**

#### **Systeemvereisten**

- 1 Inserire nell'unità CD-ROM il CD di installazione. Il programma di installazione si dovrebbe avviare automaticamente. Se così non fosse, aprire in Esplora risorse il contenuto del CD e fare doppio clic sul file *autorun.exe*.
- 2 Fare clic sul pulsante *Install* e seguire le istruzioni del programma.
- • **Handschakelaar:** 1 × USB port
- • **Hoofdtelefoon:** 1 × 3,5 mm audio lineout
- • **Media Player Control Software:**  Windows 7, Windows Vista (SP2), Windows XP (SP3), Mac OS 10.6
- • **Ondersteunde media players:** Windows Media Player 12 (Windows), WinAmp 5.57 (Windows), iTunes 9 (Mac & Windows), Quick Time Player X (Mac)

- 1 Inserire nell'unità CD-ROM il CD di installazione. Il contenuto del CD dovrebbe essere visualizzato automaticamente. Altrimenti, aprire il CD con il Finder.
- 2 Copiare il programma nella cartella applicazioni usando drag & drop.

- **1** Collegare le cuffie al computer.
- 2 Indossare le cuffie e regolare la fascia per la testa per il massimo comfort.

#### **Installatie onder Windows**

Administrator rechten zijn vereist om de software te installeren.

#### **Installatie onder Mac OS**

- <sup>1</sup> Connettere il comando manuale alla porta USB del computer e posizionarsi sotto con la tastiera.
- <sup>2</sup> Se il Media Player Control Software non viene lanciato automaticamente, lanciarlo dall'applicazione Windows usando il menù start oppure aprire la cartella applicazioni in Mac OS. L'icona di applicazione è visualizzata nella barra degli strumenti, in Windows, oppure nella dock in Mac OS.
- **3** Aprire un file audio con un formato supportato da media player.
- 4 Per avviare la **riproduzione**, tenere premuto il pulsante destro  $\overline{4}$ . Durante la riproduzione, il LED  $\overline{3}$  apparirà di colore verde. Premere nuovamente il pulsante per interrompere la riproduzione.
- 5 Per l'**avanzamento veloce**, tenere premuto il pulsante sinistro  $(2)$  durante la riproduzione. Una volta raggiunta la posizione desiderata, rilasciare il pulsante.
- 6 Per il **riavvolgimento veloce**, tenere premuto il pulsante sinistro  $(2)$  quando la riproduzione non è attivo. Una volta raggiunta la posizione desiderata, rilasciare il pulsante.
- 7 Doppio clic sul pulsante sinistro  $(2)$  per tornare indietro automaticamente di 3 secondi.

### **Uw hoofdtelefoon verbinden**

# B **Waarschuwing**

- Se su un prodotto si trova il simbolo  $\sqrt{2}$ del bidone con una croce sopra,  $\lambda$ significa che il prodotto è oggetto della direttiva comunitaria 2002/96/CE.
- • Attenersi alle normative locali per lo smaltimento dei rifiuti e non gettare i vecchi prodotti nei normali rifiuti domestici. Uno smaltimento adeguato dei prodotti aiuta a prevenire l'inquinamento ambientale e possibili danni alla salute.

# **Nederlands**

Congratulazioni per l'acquisto e benvenuto da Philips!

Per poter beneficiare del servizio offerto da Philips, sul nostro sito web sono disponibili informazioni di supporto quali manuali per l'utente, download di software, informazioni sulla garanzia e altro ancora: www.philips.com.

- **Caratteristiche del prodotto**
- Facile controllo con il pollice.
- • Cuffie leggere per un uso intenso, con 3 mt. di lunghezza per una maggiore libertà nei movimenti

# **Panoramica**

# (1) Presa USB

- 1 Steek de handschakelaar in een vrije USB 2 Indien de Media Player Control software niet automatisch wordt opgestart, start menu of vanuit de Applications map van Mac OS. Het pictogram van
- de toepassing wordt getoond in het in de Mac OS dock. <sup>3</sup> Open een geluidsbestand in een
- ondersteunde media player. **4** Om het **afspelen** te starten, druk de rechtertoets  $\overline{4}$  in en laat los. De status LED  $(3)$  licht groen op tijdens het afspelen. Druk nogmaals op de toets om het afspelen te stoppen.
- 5 Om **snel vooruit te spoelen**, de linkertoets $(2)$  ingedrukt houden tijdens het afspelen. Laat de toets los wanneer de gewenste positie werd bereikt.
- 6 Om **snel terug te spoelen**, de linkertoets  $(2)$  ingedrukt houden  $(2)$ terwijl het afspelen werd gepauzeerd. Laat de toets los wanneer de gewenste positie werd bereikt.
- $7$  Dubbelklik op de linkertoets  $(2)$  om 3 seconden terug te gaan.

#### **Requisiti sistema**

- • **Comando manuale:** 1 × porta USB
- • **Cuffie:** 1 × 3,5 mm uscita audio
- • **Media Player Control Software:**  Windows 7, Windows Vista (SP2),
- Windows XP (SP3), Mac OS 10.6 • **Supporto media player:** Windows Media Player 12 (Windows), WinAmp 5.57 (Windows), iTunes 9 (Mac & Windows), Quick Time Player X (Mac)

#### **Installazione con Windows**

- 1 Ficha USB 2 Retrocesso rápido/Avanço rápido/
- Retroceder 3 seg.
- 3 LED de estado
- 4 Iniciar/parar reprodução

#### D **Nota**

Per poter installare il software l'utente deve disporre dei diritti amministratore.

#### **Installazione con Mac OS**

- 1 Insira o CD de instalação na unidade de CD-ROM. O programa de configuração deve iniciar automaticamente. Caso contrário, abra o conteúdo do CD no Explorador do Windows e faça duplo clique no ficheiro autorun.exe.
- 2 Clique no botão *Install (Instalar)* e siga as instruções do programa de configuração que surgem no ecrã.

#### **Connessione delle cuffie**

### B **Precauzioni**

Usare le cuffie volume moderato per evitare danni all'udito.

# **Come usare il comando manuale**

- 1 Insira o CD de instalação na unidade de CD-ROM. O conteúdo do CD deve ser apresentado automaticamente. Caso contrário, abra o conteúdo do CD no **Finder**
- 2 Copie o programa para a pasta *Applications (Aplicações)* arrastando e largando.

- 1 Ligue os auscultadores ao computador.
- <sup>2</sup> Coloque os auscultadores e ajuste a banda na cabeça de forma confortável.

- 1 Ligue o controlo manual a uma entrada USB livre do computador e coloque-o por baixo do teclado.
- 2 Se o software de controlo do leitor de multimédia não iniciar automaticamente no arranque, inicie o software utilizando o menu Iniciar do Windows ou a pasta Applications (Aplicações) do Mac OS. O ícone da aplicação é apresentado no tabuleiro do sistema na barra de tarefas do Windows ou no dock do Mac OS.
- <sup>3</sup> Abra um ficheiro de áudio num leitor de multimédia suportado.
- 4 Para iniciar a **reprodução** contínua, prima e liberte o botão direito  $\overline{4}$ . O LED de estado  $\overline{3}$  acende a verde durante a reprodução. Prima o botão direito novamente para parar a reprodução.
- 5 Para **avançar rapidamente**, mantenha premido o botão esquerdo (2) durante a reprodução. Quando o avanço atingir a posição desejada, liberte o botão.
- 6 Para **retroceder rapidamente**, mantenha premido o botão esquerdo  $(2)$ com a reprodução em pausa. Quando o retrocesso atingir a posição desejada, liberte o botão.
- 7 Faça duplo clique no botão esquerdo (2) para **retroceder três segundos**.

#### **Sicurezza**

- • Al fine di evitare cortocircuiti, non esporre il prodotto a pioggia o acqua.
- • Non esporre il prodotto a calore eccessivo causato da elementi riscaldanti o dalla luce diretta del sole.
- • Proteggere i cavi da schiacciamento, con particolare attenzione ai punti di connessione e di uscita da/verso il prodotto.

#### **Smaltimento di vecchi prodotti**

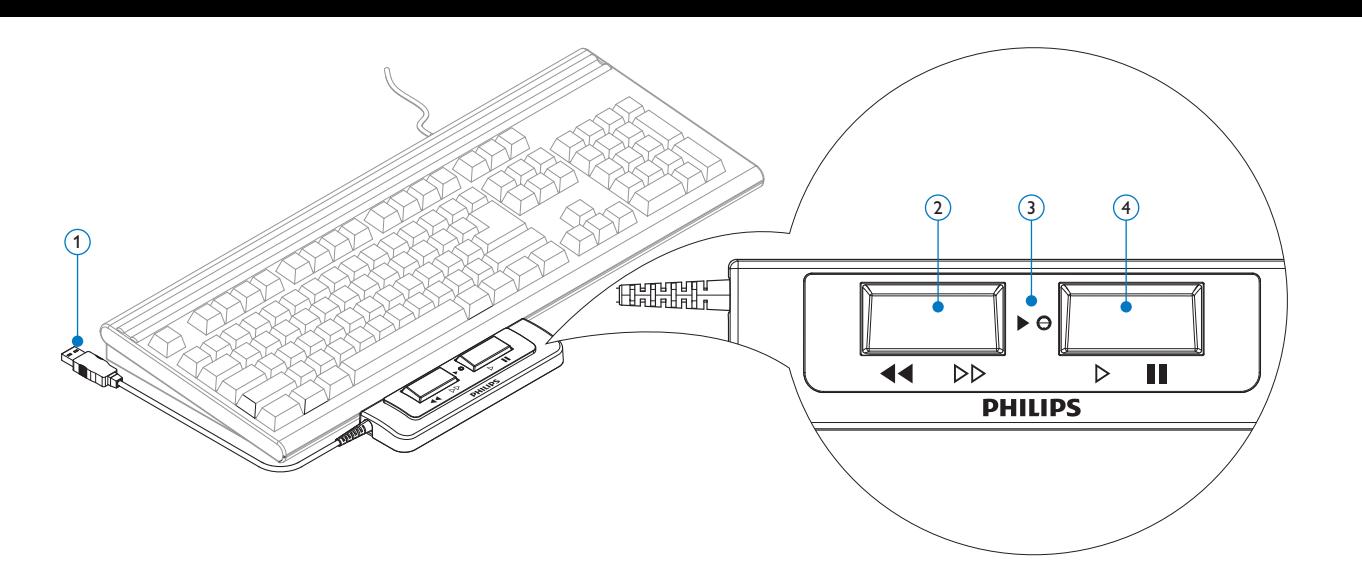

# **Uw handschakelaar gebruiken**

poort en plaats hem onderaan het klavier. lanceer de software dan via het Windows systeemvak van de Windows takenbalk of

# **Veiligheid**

- • Stel het product niet bloot aan regen of water om kortsluiting te voorkomen.
- Het toestel niet blootstellen aan warmtebronnen zoals verwarmingsapparatuur of aan direct zonlicht.
- worden, vooral aan de stekkers en de plaats waar ze uit het toestel komen.

• Zorg ervoor dat de kabels niet afgeklemd

**Hergebruik van uw oude product**  $\begin{picture}(120,15) \put(0,0){\line(1,0){15}} \put(15,0){\line(1,0){15}} \put(15,0){\line(1,0){15}} \put(15,0){\line(1,0){15}} \put(15,0){\line(1,0){15}} \put(15,0){\line(1,0){15}} \put(15,0){\line(1,0){15}} \put(15,0){\line(1,0){15}} \put(15,0){\line(1,0){15}} \put(15,0){\line(1,0){15}} \put(15,0){\line(1,0){15}} \put(15,0){\line($ • Producten die voorzien zijn van een symbool met een doorstreepte afvalcontainer op wieltjes vallen onder EU-richtlijn 2002/96/EC. • Neem bij het verwijderen van oude producten de lokale wetgeving in acht, en plaats deze niet bij het gewone huishoudelijke afval. Als u oude producten op de juiste wijze verwerkt, dan voorkomt u negatieve gevolgen voor het milieu en de

volksgezondheid.

# Português

Parabéns pela sua compra e bem-vindo à Philips!

Para tirar o máximo proveito da assistência prestada pela Philips, visite a nossa página na Internet para ficar a conhecer as informações de assistência, como, por exemplo, manuais de utilizador, transferências de software, informações de garantia, entre outras: www.philips.com.

# **Destaques do produto**

- • Controlo fácil do seu leitor multimédia de eleição com os polegares, sem interromper o fluxo de escrita.
- • Auscultadores leves para utilização prolongada, com um cabo de 3 m para maior liberdade de movimento

# **Apresentação geral do produto**

# **Requisitos do sistema**

- • **Controlo manual:** 1 × entrada USB • **Auscultadores:** 1 × saída de linha de áudio de 3,5 mm
- • **Media Player Control Software:**  Windows 7, Windows Vista (SP2), Windows XP (SP3), Mac OS 10.6
- • **Leitores de multimédia suportados:**  Windows Media Player 12 (Windows), WinAmp 5.57 (Windows), iTunes 9 (Mac e Windows), Quick Time Player X (Mac)

# **Instalação no Windows**

# D **Nota**

São necessários direitos de administrador para instalar o software.

Specifications are subject to change without notice. Trademarks are the property of Royal Philips Electronics or their respective owners. © 2010 Royal Philips Electronics. All rights reserved. Version 1.1, 2010/05/12. 5103 109 9725.2

# **Declaration of Conformity**

Tested to comply with FCC standards FOR HOME OR OFFICE USE

**Model Number:** LFH2370 **Trade Name:** Philips Media player typing set **Responsible Party:** Philips Speech Processing **Address:** 64 Perimeter Center East,

Atlanta, GA 30346, USA

**Telephone number:** 888-260-6261

# **Website:** www.philips.com/dictation

This device complies with part 15 of FCC rules. Operation is subject to the following two conditions: 1) This device may not cause harmful interference.

2) This device must accept any interference received, including interference that may cause undesired

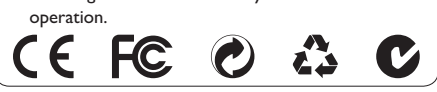

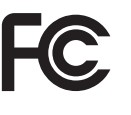

# **Instalação no Mac OS**

### **Ligar os auscultadores**

# B **Aviso**

Coloque o som num volume moderado para evitar prejudicar a sua audição.

#### **Utilizar o controlo manual**

### **Segurança**

- • Para evitar curto-circuitos, não exponha o aparelho à chuva ou água.
- • Não exponha o aparelho a calor excessivo causado por equipamento de aquecimento ou luz solar directa.
- • Proteja os cabos de serem dobrados, especialmente nas tomadas e no ponto em que saem da unidade.

### **Eliminação do aparelho antigo**

• Quando um aparelho tiver este símbolo de um caixote com rodas marcado com uma cruz, é porque esse aparelho está abrangido pela Directiva Europeia 2002/96/CE.

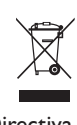

• Actue de acordo com as regulamentações locais e não deite fora os aparelhos antigos juntamente com o lixo doméstico normal. A eliminação correcta dos aparelhos antigos ajudará a impedir eventuais consequências negativas para o meio ambiente e para a saúde pública.

Free Manuals Download Website [http://myh66.com](http://myh66.com/) [http://usermanuals.us](http://usermanuals.us/) [http://www.somanuals.com](http://www.somanuals.com/) [http://www.4manuals.cc](http://www.4manuals.cc/) [http://www.manual-lib.com](http://www.manual-lib.com/) [http://www.404manual.com](http://www.404manual.com/) [http://www.luxmanual.com](http://www.luxmanual.com/) [http://aubethermostatmanual.com](http://aubethermostatmanual.com/) Golf course search by state [http://golfingnear.com](http://www.golfingnear.com/)

Email search by domain

[http://emailbydomain.com](http://emailbydomain.com/) Auto manuals search

[http://auto.somanuals.com](http://auto.somanuals.com/) TV manuals search

[http://tv.somanuals.com](http://tv.somanuals.com/)